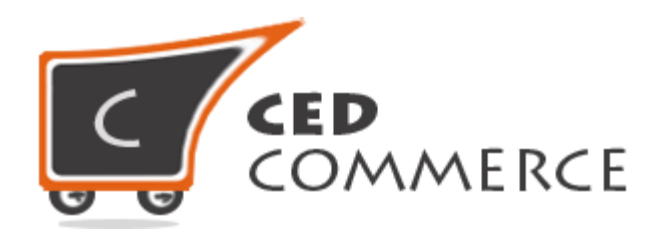

© CedCommerce. All rights reserved.

**SUPPORT@CEDCOMMERCE.COM**

# **[Vendor Fastway Shipping]**

Vendor Fastway Shipping addon for CedCommerce Multi-Vendor Marketplace developed in Magento 2 provides the vendors a facility to allow fastway shipping for their products.

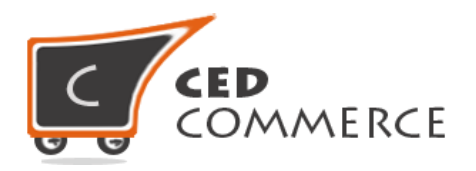

## **Vendor Fastway Shipping**

## **User Manual**

*Version* **– 2.0**

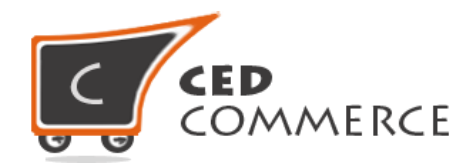

#### **Contents**

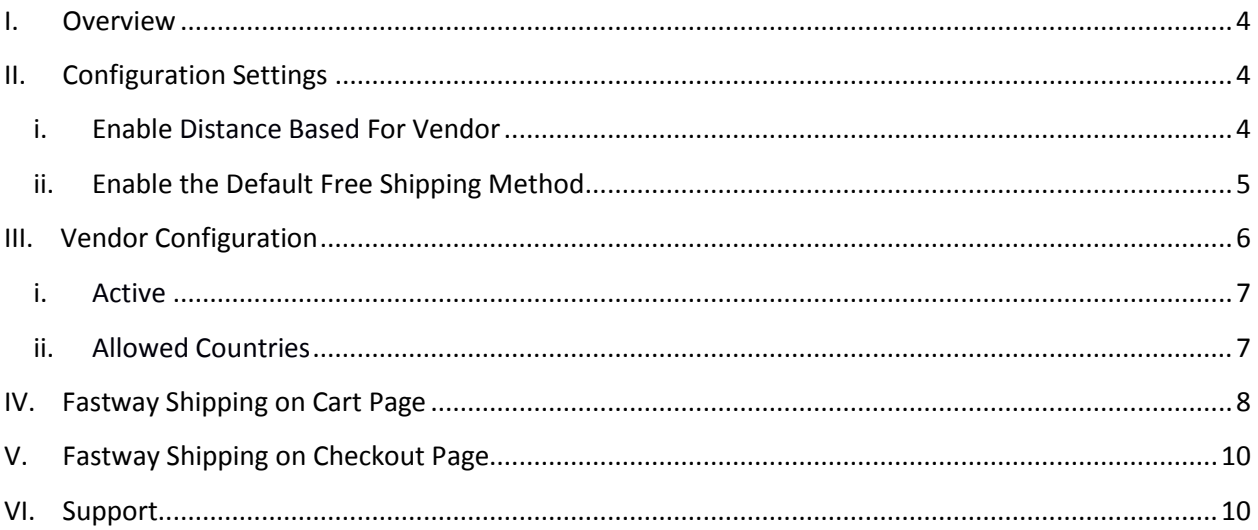

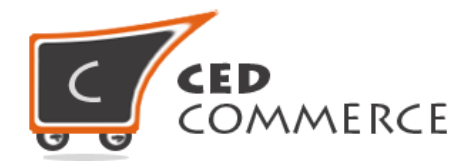

### <span id="page-3-0"></span>**Overview**

CedCommerce Vendor Fastway Shipping Extension is an addon for CedCommerce Multi-Vendor Marketplace developed in Magento 2. This extension is very useful for vendors in case they want to set fastway shipping for their products. This module is dependent on Vendor Multi Shipping Addon. Therefore, CedCommerce Multi-Vendor Marketplace and Vendor Multi Shipping Addon have to be pre-installed. With the help of this module vendor can allow Settings like enable/disable the module and set allowed countries.

Vendor Fastway Shipping extension retrieves live shipping rates from Fastway for your Magento 2 store and eliminates the need to maintain your rates manually. This Shipping module provides Fastway Shipping method for shipping the product in Australia, New Zealand, Ireland, North Ireland and South Africa. Using this shipping module vendor can manage his shipping.

## <span id="page-3-1"></span>**Configuration Settings**

The configuration settings can be opened from **Marketplace > Vendor Configuration** in the menu section.

#### **i. Enable Fastway Shipping For Vendor**

When set to Yes, vendor fastway shipping will be enabled and vendor will see this option in vendor shipping method panel, otherwise fastway shipping will not be available for vendor.

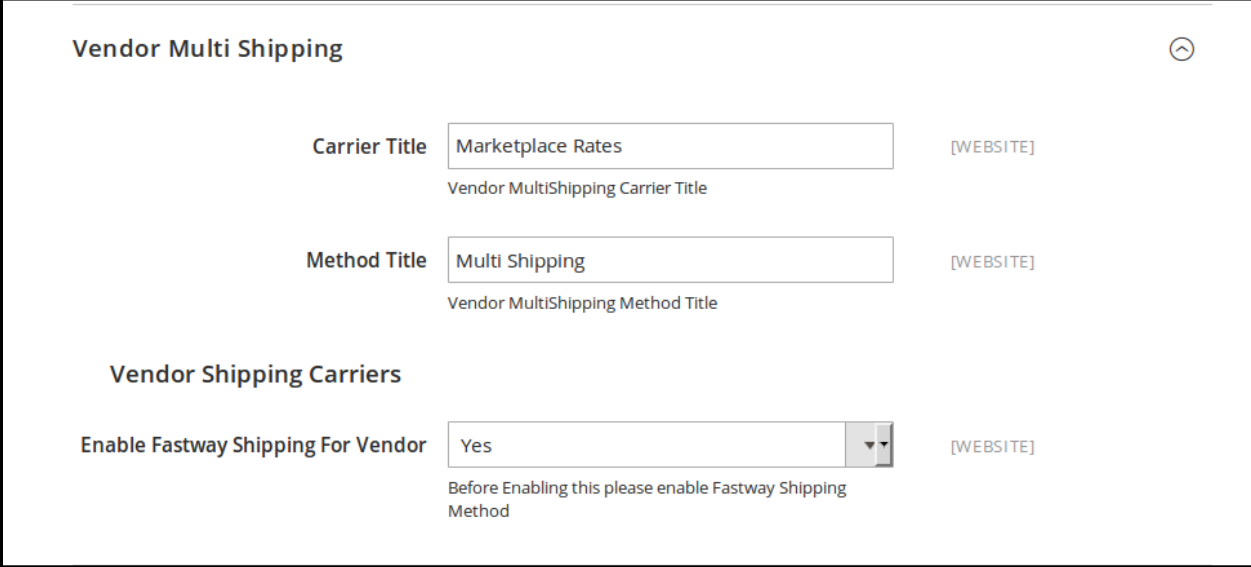

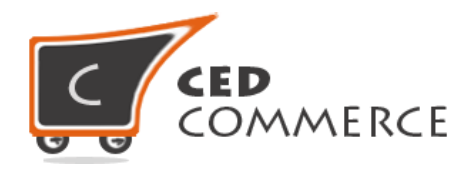

#### **ii. Enable the Default Fastway Shipping Method**

This module is based on the Magento 2 default fastway shipping method. So this fastway shipping method should be enabled by the admin. Admin can enable the distance based shipping method by going to the **Stores > Configuration > Sales > Shipping Method** section. Here you will see the "Fastway Shipping" group and set the "Enabled" field to "yes". Now the vendor fastway shipping will be available to the vendor and the customer will see the fastway shipping method at frontend.

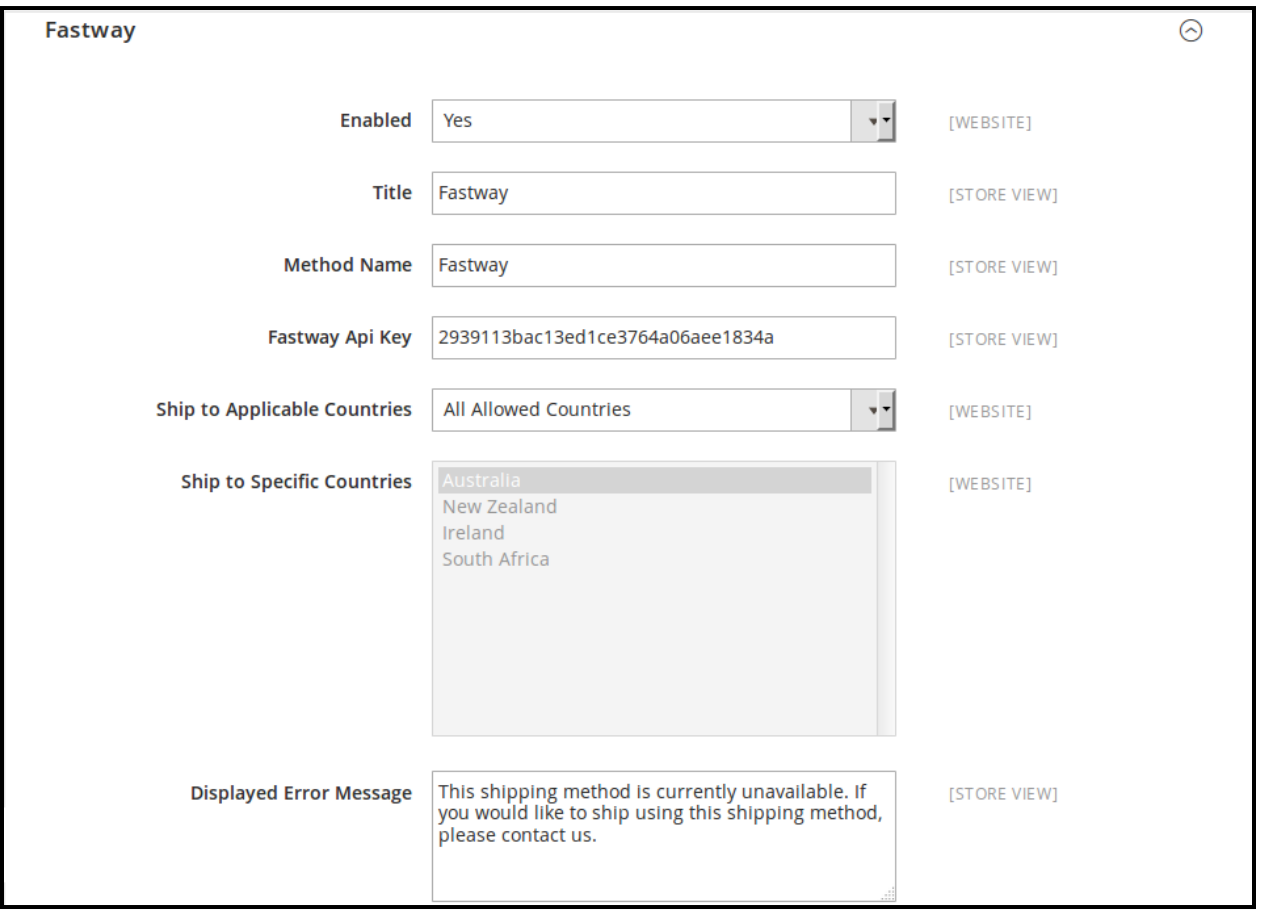

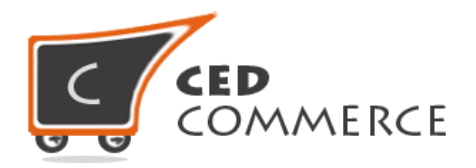

## **Vendor Configuration**

When the Vendor Fastway Shipping Addon has been installed and configured by the admin, then the vendor can configure the fastway shipping method in the vendor panel. Firstly, the vendor has to set the shipping settings in his panel. In it he has to set his shipping address.

To open this page, login as vendor and go the **left navigation bar, Settings > Shipping Settings**

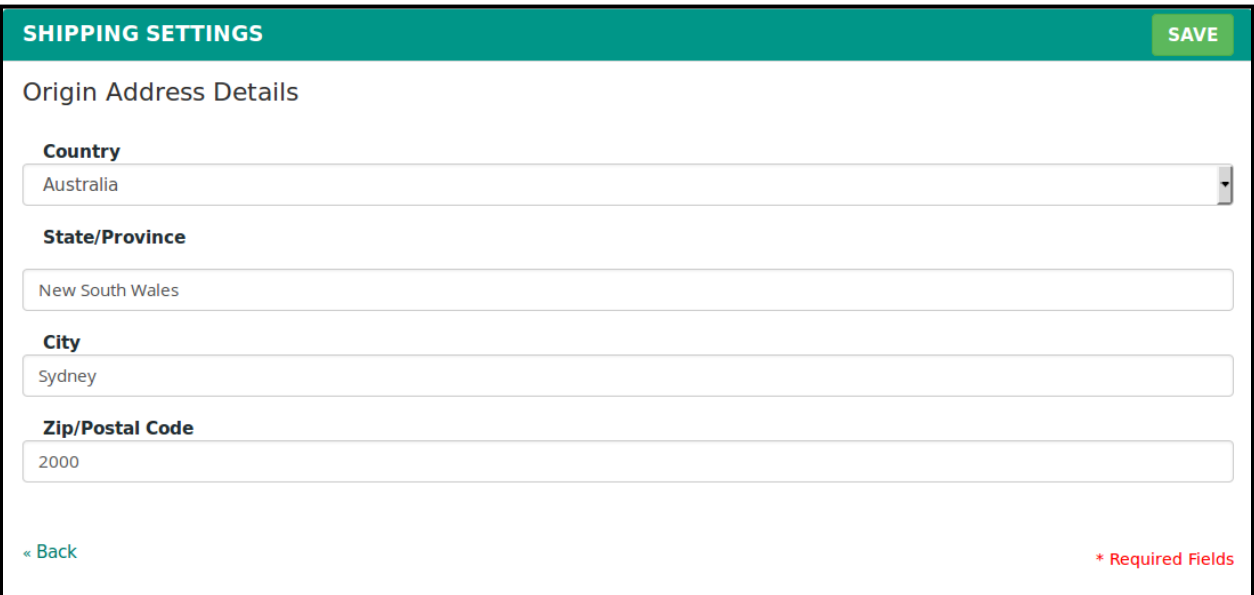

Then he can set the shipping method setting in the vendor panel.

To open this page, login as vendor and go to the **left navigation bar, Settings > Shipping Method**

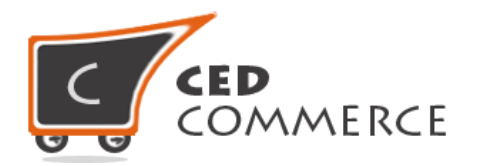

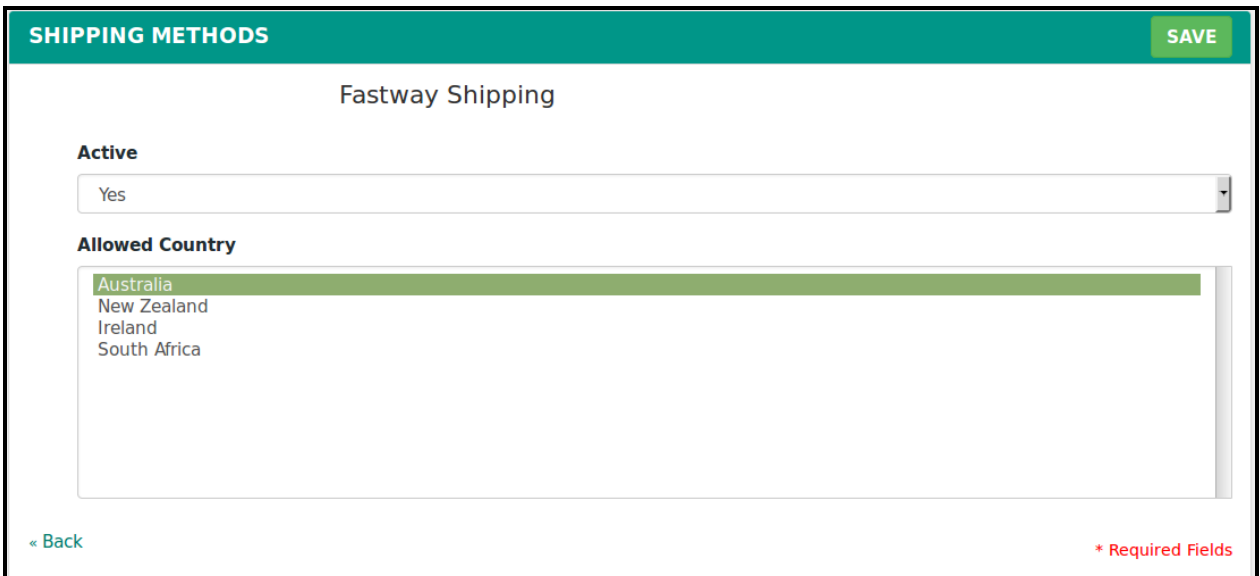

#### **i. Active**

From here the vendors can enable/disable the fastway shipping method for their products. If it is disabled then the rate from the enabled shipping methods (from the admin panel) will be calculated.

#### **ii. Allowed Country**

Here the vendor can set the countries allowed for a particular shipping method.

 $\overline{\phantom{a}}$ 

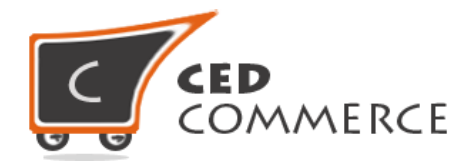

## **Fastway Shipping on Cart Page**

Customer will see vendor wise fastway shipping on the cart page. This module is dependent on Vendor Multi Shipping Addon, so you must install multi shipping beforehand. In the attached snapshot you can see that there are two products in the cart associated with different vendors. Here you will see the vendor "test" has enabled fastway shipping for his products. So the customer will see vendor wise fastway shipping for this vendor. If any vendor has not enabled any shipping method then the customer will get the rates defined by the admin for the vendor's products.

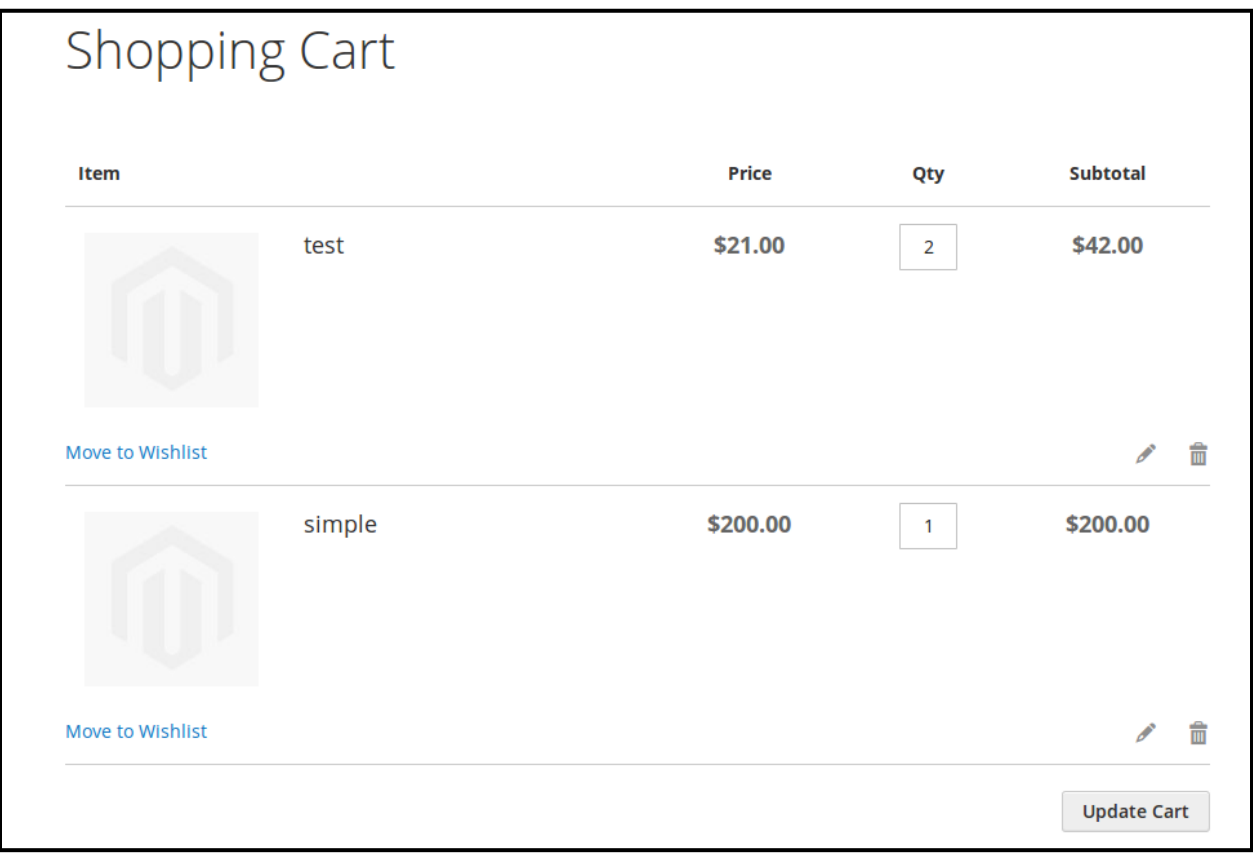

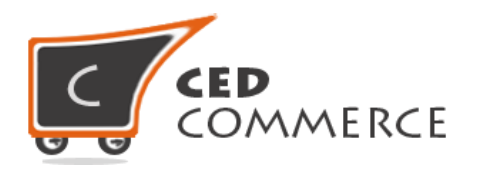

## Summary

**Estimate Shipping and Tax** 

 $\hat{\phantom{1}}$ 

 $\sqrt{7}$ 

#### **Country**

Australia

**State/Province** 

New South Wales

**Zip/Postal Code** 

2000

test

◯ Fastway Parcel \$11.55

#### **Main Website**

- Fixed \$5.00
- ◯ Fastway Parcel \$11.55
- ◯ Fastway Satchel \$11.99

Subtotal \$242.00

**Order Total** \$242.00

**Go to Checkout** 

**Check Out with Multiple Addresses** 

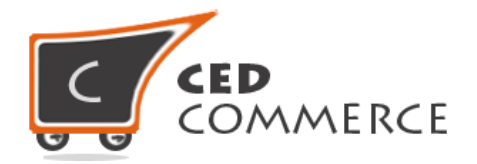

## **Fastway Shipping on Checkout Page**

After enabling Multi Shipping Addon and Fastway Shipping Addon the customer will get vendor wise shipping rate on the checkout page which will be similar to the ones shown below. Here the customer will have to select one shipping method from every group.

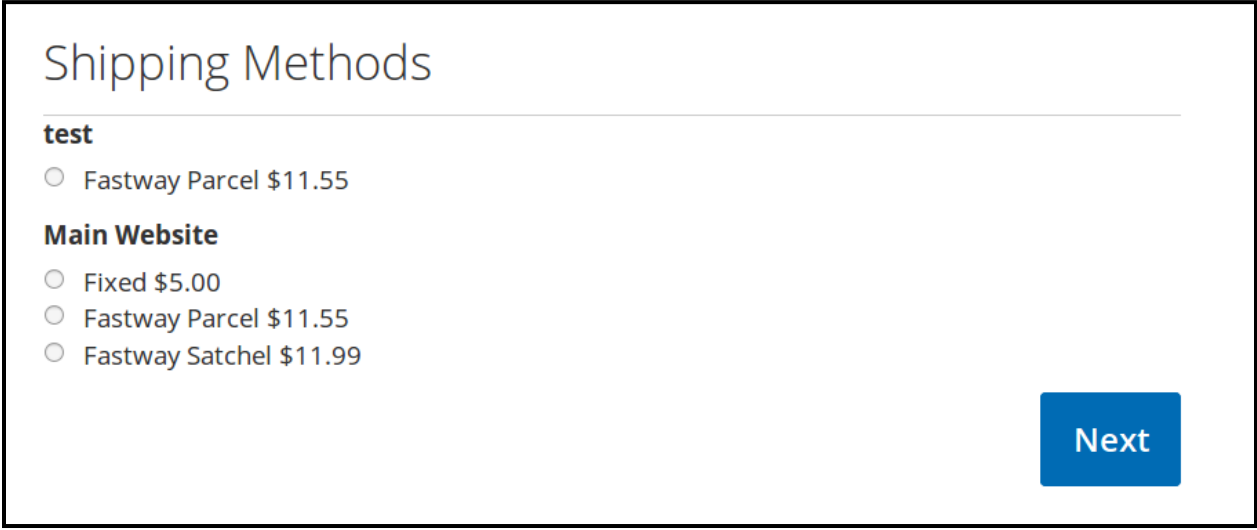

## <span id="page-9-0"></span>**Support**

If you need support or have questions directly related to Vendor Fastway Shipping Addon, please use our Online Message Form to contact our support team or send us an email at [support@cedcommerce.com](mailto:support@cedcommerce.com)

Best Regards,

CedCommerce Team